#### NLLGG

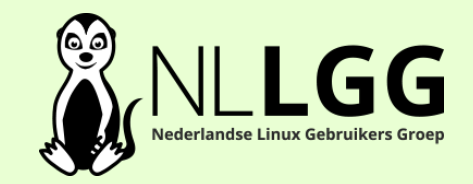

#### Beginnen met LibreOffice

Cor Nouws Nou&Off / The Document Foundation 2018-09-15

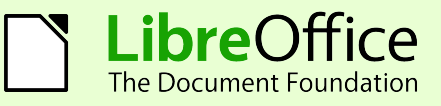

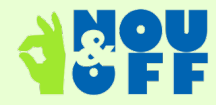

#### **Downloaden**

- twee keer per jaar een nieuwe hoofdversie en maandelijks updates..
- doe jezelf niet tekort:
	- neem actuele versie (bij voorkeur 'fresh / fris') als thuisgebruiker
		- https://nl.libreoffice.org/download/libreoffice-fris/
	- neem ondersteunde versie als zakelijk gebruiker
		- https://www.libreoffice.org/get-help/professional-support/

# **Éen programma**

- menu Bestand  $>$  Nieuw  $>$  ..
	- Tekst, werkblad, presentatie, tekening, formule, database, grafieken
- menu Venster .. al je actieve documenten
- verschillende modules
- menu Bestand > Recent geopende documenten

#### **Instellingen**

- menu Extra > Opties ..
- algemeen & per module
- standaard lettertypen in Writer
	- voor andere modules regelen met standaard-sjablonen

#### **Gebruikersprofiel**

- locale opslag van instellingen
	- <home>/.config/libreoffice/4
	- user\profiles\libreoffice\4
- onverwachte fouten / crashes, mogelijk corrupt profiel
	- zie https://wiki.documentfoundation.org/UserProfile/nl

## **Gebruikersomgeving**

- menu Extra > Opties > LibreOffice > Gevanceerd .."zet experimentele functies aan"
- menu Beeld > Gebruikersinterface ... 'eat your heart out'
- enorm aantal mogelijke indelingen (Notebook balk)
	- (terug via menu / vegaburger-menu (rechtsboven) > Gebruikersinterface > .. !)
- plus keuze zijbalk etc.

#### **Taal van de interface**

- $\bullet\;$  voor  $\sim$ 100 talen is een taalpakket beschikbaar
- https://nl.libreoffice.org/download/libreoffice-fris/ > 'wilt u een andere taal'
- taal kiezen: menu Extra > Opties > Taalinstellingen > Talen .. gebuikersinterface

#### **Lettertypen**

- Calibri en Cambria Windows-only ... ??!@##@!
- >> vrije lettertypen Carlito en Caladea
	- https://wiki.debian.org/SubstitutingCalibriAndCambriaFonts
	- instellen in vervangingstabel: Extra > Opties > LibreOffice > Lettertypen
- >> betere weergave en uitwisseling van bestanden

#### **Documentsoorten**

- Basis: Open Document Format: ODF
	- de enige echte standaard
	- en dus onafhankelijk
- ODT (tekst); ODP (presentatie); ODS (werkblad); ODG (tekening); ODB (database)
- ook google Drive en MsOffice ondersteunen ODF
	- best wel goed .. kan nog beter
	- rondsturen van docjes en xlsjes niet nodig

#### **PDF**

- $\bullet$  menu Bestand  $>$  Exporteren als PDF
- berg aan mogelijkheden:
	- selectie / Openen / Formulieren / ..
- denk ook aan menu Bestand > Zenden > als PDF

### **Sjablonen**

- document-indeling; opmaakprofielen
- per module / documentsoort
- maken: menu Bestand > Sjablonen > Opslaan als Sjabloon
- gebruiken: menu Bestand > Nieuw > Sjablonen (Ctrl+Shift+N)

## **Opmaakprofielen**

- voor verschillende elementen Writer / Calc / Draw
- bewaard in document of sjabloon
- opmaakprofielen kopiëren:
	- bijvoorbeeld: selectie met specifieke opmaakprofiel naar ander document of sjabloon kopiëren

#### **Plakken speciaal**

- menu Bewerken > Plakken speciaal (Ctrl+Shift+V)
	- mogelijkheden afhankelijk van klembordinhoud
- pictogram Plakken met keuzemenu

### **Schone opmaak**

- alleen tekst/inhoud nodig, geen (onbetrouwbare) opmaak..
- menu Beeld > Niet afdrukbare tekens (Ctrl+F10)
- menu Opmaak > Directe opmaak wissen

#### **Auto-stuff**

- menu Extra > Autocorrectie > ...
- .. > Opties .. voor allerlei handige instellingen
- .. > Invoer .. om alles in één keer aan of uit te zetten

## **Afbeeldingen Writer / Calc**

- twee belangrijkste opties voor gedrag zijn:
- $\bullet\$  verankering  $>$  Contextmenu
- omloop > Contextmenu

#### **Hoofdstuknummering**

- Writer
- menu Extra > Hoofdstuknummering
	- werkt in basis met alineaopmaakprofielen Kop 1, Kop 2 etc
- menu Beeld > Navigator
	- toont alle elementen van documenten

## **1e pagina afwijkend**

- Writer
- > opmaakprofiel "Eerste pagina"
- > instelling binnen pagina-opmaakprofiel
- harde pagina-overgang

## **Beveiligen/alleen lezen**

- menu Bestand > Opslaan als ... Met wachtwoord
- $\bullet$  menu Bestand  $>$  Eigenschappen
	- alleen lezen openen
	- wijzigingen beveiligen
- NB! wachtwoord niet vergeten!

#### **Help**

#### $\cdot$  F1

- Gemeenschap
	- https://nl.libreoffice.org/ondersteuning/ondersteuning-door-de-gemeenschap/
- $\bullet$  > vrijwillig
- $\bullet$  > zakelijk
- https://wiki.documentfoundation.org/Main Page/nl

## **Helpen :)**

- free software && community
- https://nl.libreoffice.org/gemeenschap/doe-mee/

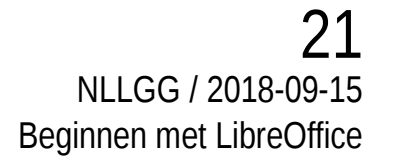

#### **Dank !**